# AddCAD BIM 2023

Numerose migliorie rendono questa versione più fluida e facile da usare. E' stato superata la rigidità di lavorare sul piano corrente. Il piano sui quali vengono generati i vari elementi può essere scelto mentre si disegna.

I parametri delle aperture sono immediatamente individuabili grazie ad un ordinamento più intuitivo.

Il comando per le opzioni aperture permette di visualizzate e modificate i valori di una singola apertura preselezionata, e viene proposto subito la scheda corretta, a seconda se si tratta di una porta, di una finestra o portafinestra.

In questa versione tutte le coperture possono appartenere ad un piano, la loro traslazione e disposizione è gestita automaticamente.

Nuovi oggetti parametrici sono stati aggiunti e molti sono stati migliorati.

Come al solito sono anche stati accolti numerosi suggerimenti degli utenti.

La presente scheda tecnica riassume le innovazioni apportate a questa versione. E' disponibile anche un breve video dimostrativo, sul canale *AddCAD Support di Youtube,* che mostra, dal vivo, le novità di questa versione. Ecco i link per accederci con un click:

[Novità di AddCAD BIM 2023](https://youtu.be/DTUnOwqSAso)

#### **Piani e coperture**

Tutti i comandi di copertura permettono di generare falde legate ad un piano. Questo permette di visualizzare e gestire le coperture come appartenenti ad un piano. Un approccio più coerente allo standard IFC.

E' possibile quindi disporre anche le coperture in modalità piani affiancati.

Tutti gli oggetti per coperture come abbaini, comignoli, ecc. verranno inseriti coerentemente, legati al piano della falda selezionata, se questa è legata ad un piano. Questo vale anche per il tratteggio coperture, per l'inserimento di tegole e colmi 3D e la generazione dei travetti.

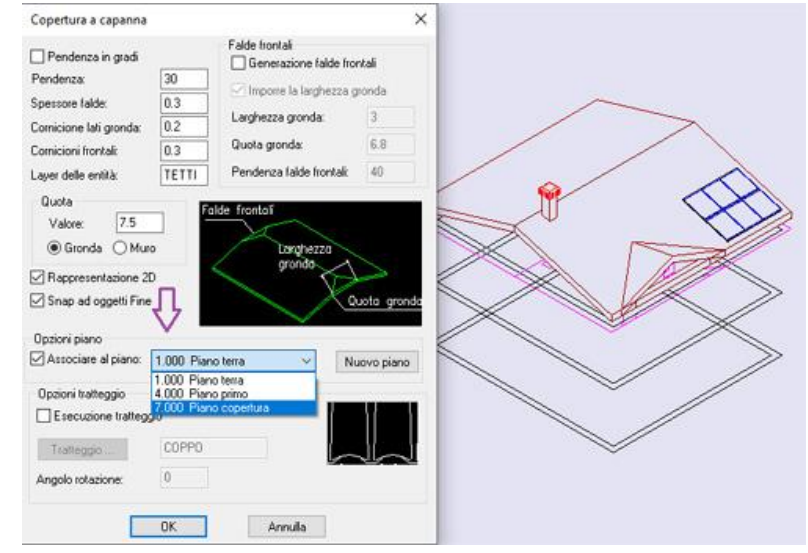

Premendo il tasto *Nuovo piano* è possibile creare al volo un nuovo piano, al quale associare la copertura. Si tenga presente che con *Modifica coperture* , oltre a fare le solite modifiche, è possibile cambiare piano di appartenenza alla copertura. Con la duplicazione di un piano con *Copia piano*, le coperture e relativi accessori non vengono duplicati. Non ha senso ritrovarsi con una duplicazione delle coperture. *Trasla piano* trasla le coperture, nel senso che viene cambiato il piano di appartenenza. La rappresentazione 2D viene traslata alla nuova quota pavimento. La traslazione 3D viene fatta automaticamente solo per i solai e cioè solo per gli elementi di copertura per i quali è definita la quota intradosso. Le quote e posizione dei vertici delle falde inclinate sono modificabili con le solite tecniche.

# **Creazione e selezione dei piani di appartenenza per gli elementi architettonici**

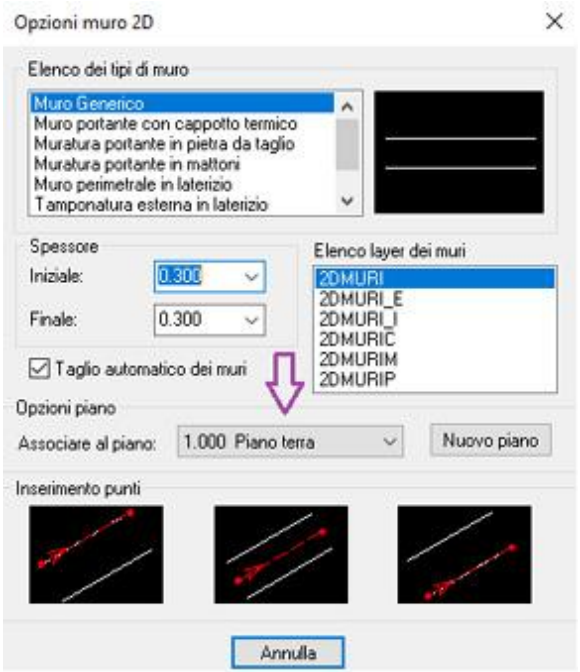

Con questa versione è più facile inserire gli oggetti sui piani desiderati.

Si prenda ad esempio il disegno dei muri. Nella finestra di dialogo troviamo il riquadro *Opzioni piano*. Nell'elenco a discesa viene visualizzato il piano corrente. Quindi si ha subito modo di verificare il piano di disegno. Nell'elenco è possibile scegliere un piano esistente per disegnare i nuovi muri. Il tasto *Nuovo piano* permette di creare al volo un nuovo piano, che sarà quello sul quale si va a disegnare.

Un simile riquadro lo troviamo in tutti i comandi che possono creare oggetti legati ai piani. I comandi per la Generazione dei profili 3D, per la creazione di ringhiere e parapetti e per la generazione degli scivoli, consentono di associare l'elemento ad un piano e, se attivo il controllo *Associare al piano*, è possibile selezionare il piano nell'elenco. Si noti che di default viene proposto il piano corrente.

Il modellatore di scale, come nelle precedenti versioni, crea scale sempre associate ai piani. E' possibile adesso scegliere il piano di

arrivo e partenza dai

rispettivi elenchi. Solo per il piano di arrivo è anche possibile creare un nuovo piano.

I comandi di quotatura che creavano le quota sul piano corrente, come i simboli *Quote interne* e *QPunto*, fanno scegliere il piano nell'elenco. Mentre *Quota Vertici* che le creava slegate dai piani, consente adesso, se si vuole, di creare le quote appartenenti ad un piano e di sceglierlo nell'elenco. Nella

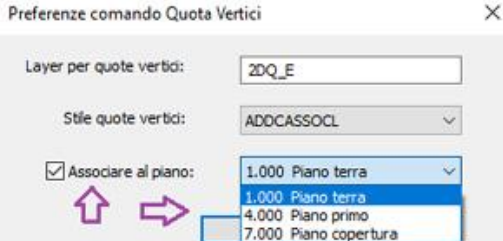

figura a destra, vediamo il comando *Quota Vertici*, sono messi in evidenza i due controlli che poi ritroviamo in tutti i comandi di cui abbiamo parlato.

Infine citiamo anche i comandi per il tratteggio pavimento e il tratteggio 3D che sono stati modificati per poter scegliere anche loro il piano di inserimento dalla lista dei piani.

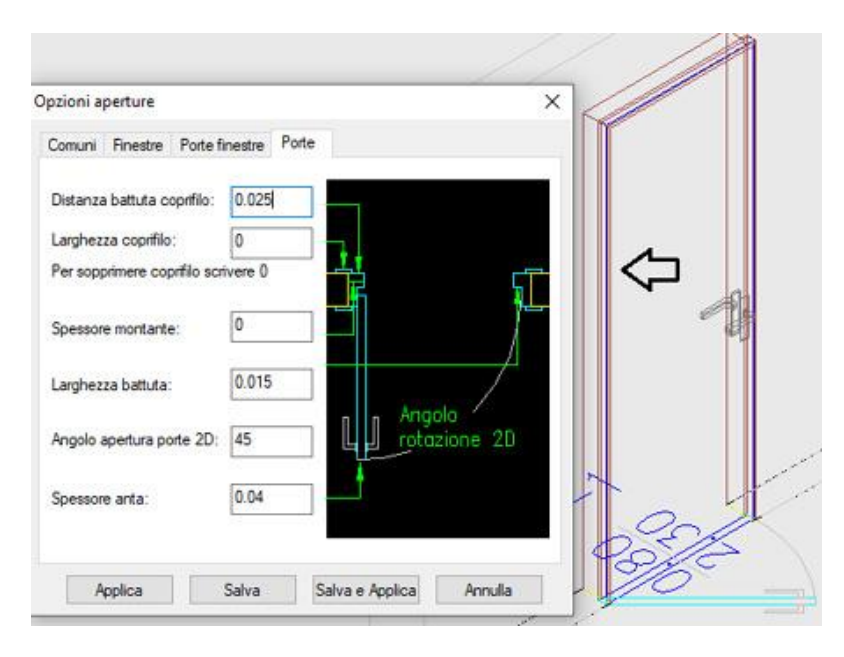

#### **Opzioni aperture**

Spesso si lavora su una singola apertura e quindi è necessario visualizzare i valori correnti delle opzioni di quell'apertura.

Se prima del lancio del comando, non viene selezionata un'apertura, il comando funziona come prima. Se invece selezioniamo prima un'apertura e poi lanciamo il comando, la finestra delle opzioni aperture propone direttamente la scheda specifica di quel tipo di apertura, visualizzando i valori dell'apertura selezionata. E' così possibile intervenire per modificare singoli parametri senza perdere tutto il resto. E' possibile cambiare scheda, ad esempio portarsi sulla scheda *Comuni* e

modificare anche queste opzioni. Alla fine se si sceglie *Applica*, le modifiche vengono apportate all'apertura selezionata e poi viene chiesto se si vogliono applicare le stesse opzioni anche ad altre aperture.

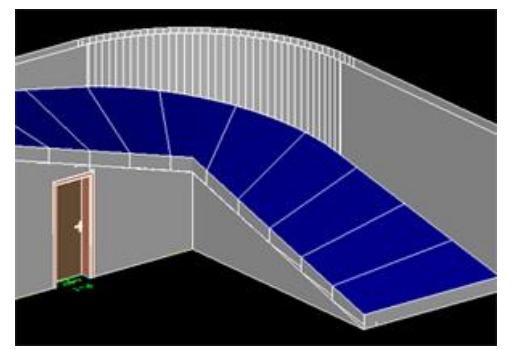

### **Scivoli e muri sottostanti**

Analogamente a quanto avviene per le scale, è possibile associare linee dei muri agli scivoli. In questo modo quando si vanno a generare i muri 3D, quelli sotto gli scivoli si fermano sul lato inferiore dello scivolo.

#### **Quotature e stili annotativi**

Come è noto, per quanto riguarda le dimensioni delle quotature di AddCAD, vengono stabilite dai valori che troviamo nella finestra di dialogo *Fattori di* 

*scala*. Sempre in questa finestra di dialogo è possibile modificare le dimensioni e rigenerare tutte le quote in automatico. La rigenerazione automatica era limitata alle quote con stili di stampa i cui nomi iniziavano con ADDC. In questa versione vengono considerate tutte le quote generate da AddCAD, indipendentemente dal nome dello stile.

I comandi di quotature di AddCAD *Quota vertice*, *Quote Esterne* e *Quota punto interno*, supportano adesso anche gli stili di quota 'annotativo'. In questo caso non viene applicato nessun fattore di scala stampa, e il comando *Fattori di scala* non le considera. Come è noto, le dimensioni delle quote 'annotative' vengono automaticamente scalate con le *scale annotative* di AutoCAD. *Scale annotative* che possono essere associate alle finestre del layout di stampa.

I comandi di Quotatura di AddCAD creano, se non esistono, le *scale annotative* "Scala 1:100" (1:1), "Scala 1:50" (2:1) e "Scala 1:200" (1:2). Queste scale vengono associate automaticamente alle quote generate.

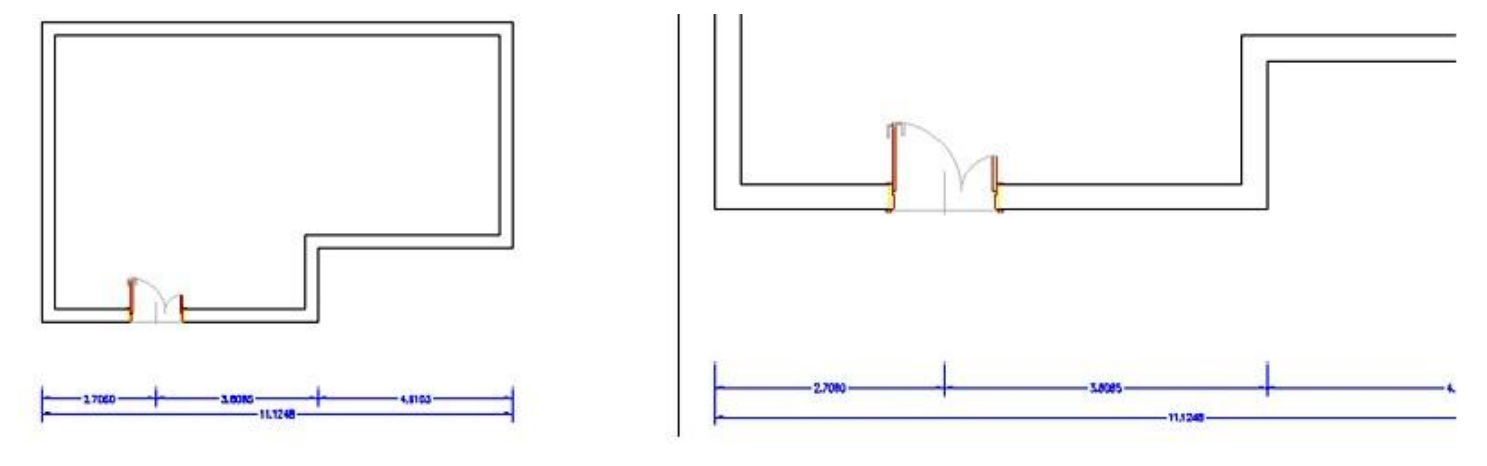

#### **Attivazione/disattivazione tetti e solai**

Spesso è molto comodo poter attivare e disattivare solai e tetti indipendentemente dal fatto se si è in vista 2D o 3D. Ad esempio, ci si trova in vista 2D ma farebbe comodo attivare i tetti, per associare delle linee muri alle coperture.

Quando si cambia vista 2D/3D, il cambiamento ha effetto anche sulle coperture, ma in qualunque vista ci si trovi, i comandi *Vista Tetti* e *Vista Solai* continuano a visualizzare o nascondere le coperture. In questo modo, i comandi risultano più utili.

## **Genera viste e Pov Ray, importazione modelli sketchup 3D Warehouse**

Entrambe le prime funzionalità generavano risultati nei quali apparivano oggetti che non erano visibili nel disegno. Questo era principalmente dovuto al fatto che se il layer del blocco di un oggetto era congelato e i layer delle sue entità

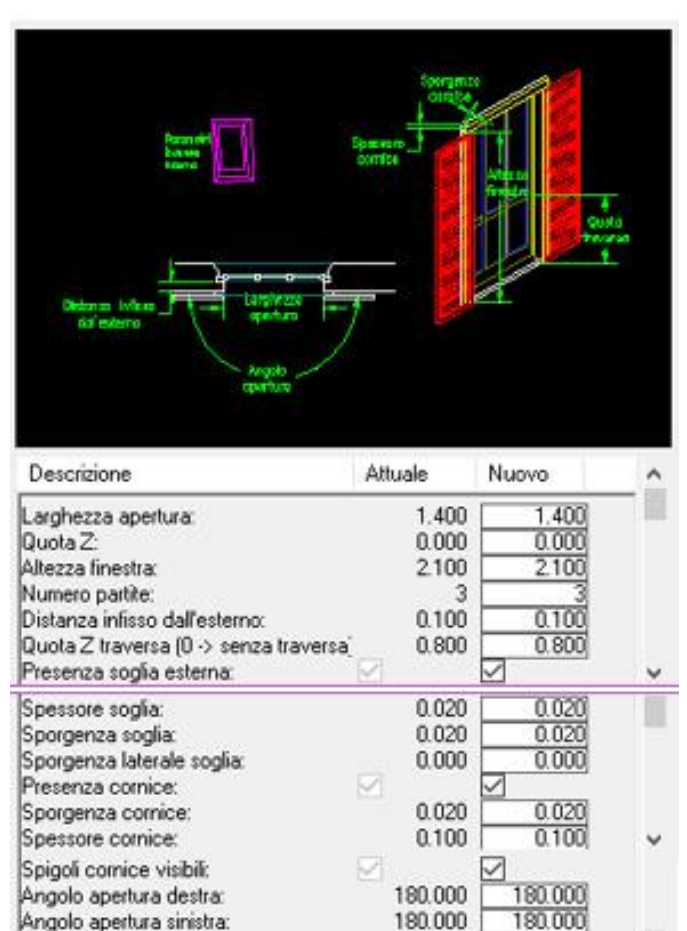

0.080

 $0.040$ 

 $\ddot{}$ 

**OK** 

Mostra solo parametri principali

0.080

 $0.040$ 

Annulla

erano attivi, allora a video gli oggetti non erano visibili, ma venivano utilizzate nella generazione delle viste e del rendering.

Adesso le entità che non si vedono, non vengono considerate. Questo permette di generare viste in base a quello che si vede a video.

In questa versione è stata aggiornata l'importazione ed l'esportazione in formato Sketchup. Sono state usate le libreria della versione 2022 di Sketchup. Si tenga presente che molti oggetti sul sito 3D Warehouse sono scaricabili solo in versione 2022.

## **Oggetti aperture nuove e modificate**

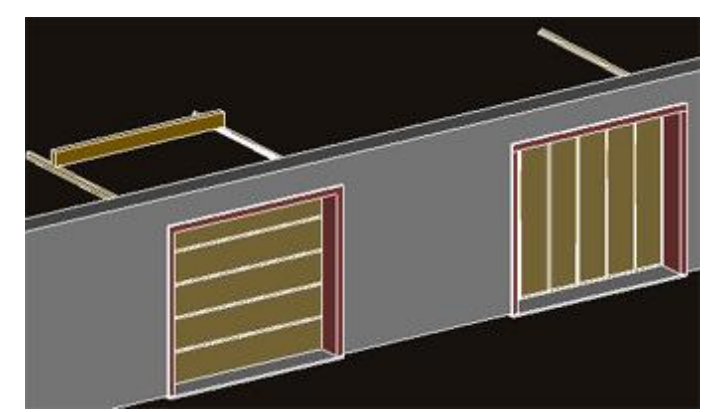

sezionali. Quello ad apertura laterale e verticale. I parametri degli oggetti permettono di rappresentare le soluzioni desiderate.

I parametri nelle finestra di parametrizzazione vengono trovati più velocemente grazie ad un ordinamento che li raggruppa logicamente. Nell'immagine a sinistra, abbiamo un esempio di finestra ricco di parametri. Anche in questi casi, l'accesso ai parametri desiderati risulta più immediato.

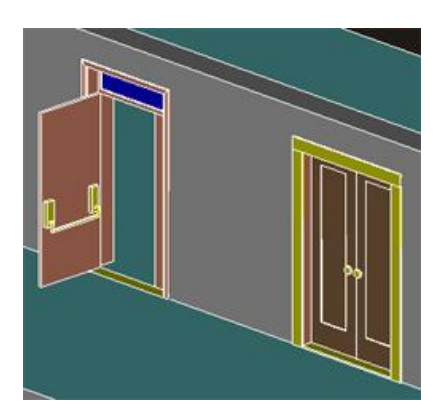

Battuta esterna:

Battuta interna:

Tipologie

Da disegno <

Parametri dell'ultimo inserimento

Da un oggetto <

Alcune aperture erano prive delle soglie esterne. Ad esempio le porte di sicurezza e le porte garage e serrande. Una revisione generale ha consentito di aggiungere questo particolare importante, la cui generazione rimane comunque sempre opzionale.

La visualizzazione delle soglie in modalità ombra e rendering su alcune aperture non era corretta in quanto complanare ad un eventuale solaio. Il riposizionamento fa si che questo problema non si ripresenti.

La nuova versione ha due nuovi oggetti importanti. I portoni